## **ПРАВИЛА БЕЗОПАСНОГО ПОЛЬЗОВАНИЯ СЕТЬЮ ИНТЕРНЕТ**

## ПАМЯТКА ДЛЯ РОДИТЕЛЕЙ ДОШКОЛЬНИКОВ

**Детские сайты не должны содержать информацию сексуального характера, информацию об изготовлении оружия, рекламировать наркотики, алкоголь, табак!**

**папку в закладке «Избранное»**

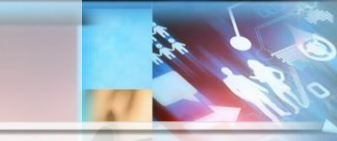

Создайте для ребенка персональную рабочую среду. Проверяйте сайты, прежде чем предложить их детям!

**Используйте средства блокирования нежелательного контента, как дополнение к стандартному родительскому контролю (функция Родительского контроля имеется во всех антивирусных программах).**

**раздел: настройки, затем настройки поиска В открывшейся странице настроек, в пункте «Безопасный поиск» установите «Включить безопасный поиск»**<br>П<sup>Включить Безопасный поиск</sup>

Включить защиту настроек Безопасного поиска

**Внесите часто посещаемые сайты ребенка в отдельную ную**

**Не оставляйте ребенка надолго наедине с компьютером. При использовании Интернета дошкольниками рекомендуется присутствие взрослого.**

**Научите ребенка никогда не выдавать в Интернет информацию о себе и своей семье. Объясните, что любой плохой человек может использовать её во вред ребёнку или его семье.**

**в раздел: настройка, затем настройки портала, затем – результаты поиска В открывшейся странице настроек, в пункте «Фильтрация страниц» установите «Семейный поиск»**Фильтрация страниц

√իդ

семейный поиск умеренный фильтр без ограничений

**Приучите ребенка сообщать о любых угрозах или тревогах, связанных с Интернет.**

## НАСТРОЙКА БЕЗОПАСНОГО ДЛЯ ДЕТЕЙ ИНТЕРНЕТА

**Делаем безопасный интернет – поисковик Google Откройте страницу поисковой системы или перейдите по ссылке https://www.google.ru**

**На главной странице перейдите в** 

Первое, что нужно сделать, когда дети начинают **ПОЛЬЗОВАТЬСЯ** интернетом, это настроить безопасный режим

 **Настройка безопасного режима в YouTube**

- **Перейдите на сайт по ссылке <https://www.youtube.com/>**
- **Нажмите на значок настройки в верхнем правом углу страницы, затем – Безопасный режим: откл**
- **В открывшейся странице настроек «Безопасный режим» установите «Включить»**

**Делаем безопасный интернет – поисковик Yandex**

- **Откройте страницу поисковой системы или перейдите по ссылке <https://www.yandex.ru/>**
- **На главной странице перейдите**